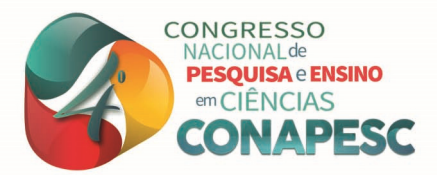

# **UM ESTUDO DA EPICICLÓIDE COM USO DO GEOGEBRA**

Érica Nogueira Macêdo<sup>1</sup>

#### **RESUMO**

O presente trabalho apresenta um dos resultados do Projeto Estudando e Aplicando o Geogebra cujo objetivo principal é estudar e aplicar as funcionalidades do software Geogebra em matemática na educação básica e superior, estimulando o uso de tecnologias digitais no ambiente educacional, além de aproximar a comunidade externa fortalecendo a tríade ensino, pesquisa e extensão. Apresentaremos a construção da curva plana epiciclóide. O estudo e a construção das atividades do software, para implantação e aplicação, se deram juntamente com os alunos da graduação do Curso de Licenciatura em Matemática, através de monitorias voluntárias e/ou financiadas pela própria Universidade. Durante a execução do projeto foi constatado que as construções dinâmicas das curvas poderiam ser realizadas utilizando apenas as ferramentas pré-definidas do programa, através do estudo dos elementos matemáticos associados, não havendo necessidade de programar novas funcionalidades, despertando o interesse dos envolvidos em realizar novas construções a partir de estudos de objetos matemáticos.

**Palavras-chave:** Epiciclóide, Tecnologia, Geogebra.

### **INTRODUÇÃO**

l

A inserção de tecnologias digitais nos ambientes educacionais tem se tornado uma prática cada vez mais intensa. Ao utilizar estas tecnologias no ambiente educacional, o professor se aproxima cada vez mais de seu aluno, pois começa a interagir em uma linguagem cada vez mais corriqueira entre os estudantes. Hoje é comum utilizar as redes sociais como, por exemplo, Facebook, Instagram e Twitter, para socialização de conhecimento. Entretanto, para que haja realmente produtividade acadêmica, é necessário que o uso destas ferramentas se dê de maneira coerente e organizada, evitando a dispersão que estes ambientes, em si, podem favorecer. Considerando tais aspectos, o projeto desenvolvido visa uma inserção contínua e permanente do *software* Geogebra no curso de Licenciatura em Matemática, estudando e construindo aplicações que venham a ser aplicadas nas redes básica e superior de ensino.

O Geogebra é um *software* livre de geometria dinâmica que permite efetuar construções geométricas, além de realizar operações e representações geométricas aplicadas ao Cálculo e Álgebra. Este *software* pode ser instalado em qualquer computador, com

<sup>1</sup> Docente do Curso de Licenciatura em Matemática da Universidade Estadual da Bahia - UNEB, enmacedo@gmail.com, enmacedo@uneb.br

Projeto de Extensão Estudando e Aplicando o Geogebra – UNEB

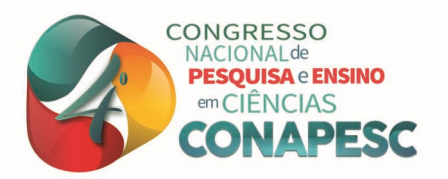

qualquer sistema operacional, incluindo o Windows e o Linux, com versão em português. Também é possível sua utilização em dispositivos móveis como tablets e smartfones.

O objetivo principal do referido projeto é a apresentação do *software* de geometria dinâmica Geogebra, juntamente com suas funcionalidades, aos graduandos da Licenciatura de Matemática proporcionando uma formação continuada que favorecerá a inserção tecnologias digitais no ambiente educacional no ensino básico e superior. Além disso, o projeto tem como objetivos específicos a iniciação à docência com alunos de graduação, criação de espaços adicionais de discussão, elaboração de materiais digitais para o laboratório de matemática e utilização desses nas escolas do município de Alagoinhas, cidades circunvizinhas e na própria Universidade.

Durante o período de inicial do projeto, o monitor realizou uma construção que não havia sido modelada e que necessitava de um estudo maior sobre as curvas que se desenvolvem sobre círculos. Houve então uma pesquisa sobre esses tipos de curvas, a saber, ciclóide, epiciclóide e hipociclóide, na qual se desenvolveu sequências para construção das mesmas usando conhecimentos básicos de trigonometria. Nesse momento, por uma necessidade de compreensão por parte dos interessados no projeto, houve uma maior dedicação ao estudo das referidas curvas, destacando a funcionalidade do *software* em fazer construções através da utilização de suas ferramentas básicas. Apresentaremos aqui o roteiro para a construção da epiciclóide, relatando todo o processo de construção e indicando quais ferramentas foram utilizadas e com que objetivo.

#### **A TECNOLOGIA NO AMBIENTE EDUCACIONAL**

A Base Nacional Comum Curricular (BNCC), em suas competências gerais, destaca a importância da utilização de tecnologias nos ambientes educacionais, visando o desenvolvimento de atitudes e valores que auxiliem na construção de sua vida cidadã, dando condições para análise e solução de demandas da vida cotidiana. A competência prevê:

> Compreender, utilizar e criar tecnologias digitais de informação e comunicação de forma crítica, significativa, reflexiva e ética nas diversas práticas sociais (incluindo as escolares) para se comunicar, acessar e disseminar informações, produzir conhecimentos, resolver problemas e exercer protagonismo e autoria na vida pessoal e coletiva. (BNCC, 2018, pg 9).

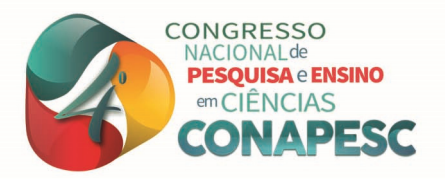

Considerando as competências específicas para a área da matemática, a BNCC entende que o uso de tecnologias traz significativas contribuições para repensar o processo de ensino-aprendizagem, e indica que se faz necessário:

> Utilizar processos e ferramentas matemáticas, inclusive tecnologias digitais disponíveis, para modelar e resolver problemas cotidianos, sociais e de outras áreas do conhecimento, validando estratégias e resultados. (BNCC, 2018, pg 265).

Ainda assim, vale salientar que, é preciso escolher cuidadosamente qual recurso é mais apropriado e qual é o momento mais adequado para ser utilizado. Uma vez que o recurso a ser utilizado seja o computador, é necessário que a escolha do *software* a ser trabalhado também seja adequada aos objetivos estabelecidos previamente.

> Assim, o que se propõe hoje é que o ensino de Matemática possa aproveitar ao máximo os recursos tecnológicos, tanto pela sua receptividade social como para melhorar a linguagem expressiva e comunicativa dos alunos. É esperado que nas aulas de Matemática se possa oferecer uma educação tecnológica, que não signifique apenas uma formação especializada, mas, antes, uma sensibilização para o conhecimento dos recursos da tecnologia, pela aprendizagem de alguns conteúdos sobre sua estrutura, funcionamento e linguagem e pelo reconhecimento das diferentes aplicações da informática, em particular nas situações de aprendizagem, e valorização da forma como ela vem sendo incorporada nas práticas sociais. (PCN Matemática, 1998, pg 46).

 Pelas considerações já feitas, é importante atentar que a utilização de recursos tecnológicos nos ambientes educacionais deve ser uma prática permanente na formação inicial e continuada de professores. Sendo assim, é preciso garantir esta formação através da permanência de componentes curriculares que discutam a temática nos currículos dos cursos de licenciatura na graduação, bem como através de projetos de pesquisa e/ou extensão que se predisponham a trabalhar esta mesma temática de maneira contínua e permanente, uma vez que a ciência tecnológica está em constante atualização e crescimento.

Nesse sentido, o projeto ora desenvolvido, prevê em seus objetivos uma formação permanente para a utilização de recursos tecnológicos, relacionados com a matemática, destacando o Geogebra, por ser um *software* livre e que atende não só à geometria, quanto ao cálculo e a álgebra, tornando-se uma escolha versátil por atender às diversas áreas e aos diversos níveis de ensino. Neste *software* é possível a realização de construções básicas, que utilizam apenas régua e compasso, até aos cálculos de derivadas e integrais, com suas respectivas representações geométricas.

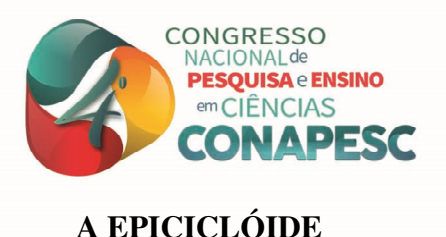

A epiciclóide é uma curva descrita pelo movimento de um ponto fixo P, de uma circunferência  $C_1$  de raio r, que gira fora de um círculo  $C_2$  fixo de raio R, sem deslizar e com velocidade constante, sendo as circunferências  $C_1$  e  $C_2$  tangentes.

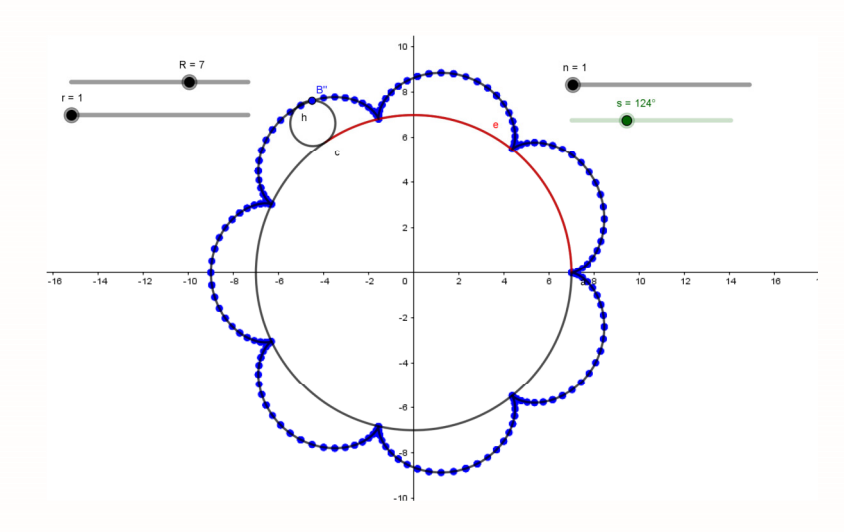

Figura 1. Epiciclóide de 7 cúspides

#### **ASPECTOS HISTÓRICOS**

As epiciclóides começaram a ser estudadas na Grécia através da observação dos astros e de seus movimentos. Um dos primeiros a estudar tal curva foi Cláudio Ptolomeu em sua publicação Almagesto. Nesta obra, Ptolomeu elevou os estudos de matemática para a astronomia em níveis nunca antes observados, reafirmando a ideia de que fenômenos naturais podem ser descritos e previstos matematicamente. Ptolomeu baseou seus estudos no Sistema Geocêntrico, que considera a Terra como centro do sistema, no qual os demais astros, estrelas e planetas giram em torno dela através de órbitas que poderiam ser descritas matematicamente. Em virtude desta teoria, desenvolveu um modelo chamado de epiciclos para analisar o movimento dos planetas entre as estrelas fixas. Apesar de ter notórios equívocos, esse modelo produziu resultados que apresentavam concordância com as

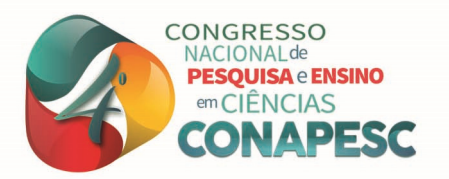

observações realizadas e contribuiu para que o geocentrismo fosse aceito como uma doutrina cristã, em que o homem era a obra máxima de Deus e que estaria no centro do Universo.

Séculos mais tarde, Nicolau Copérnico começou a desenvolver um sistema astronômico, baseado em suas observações, que veio a contestar o sistema geocêntrico. Nicolau afirmou que a teoria dos epiciclos não era compatível com a realidade e que de maneira forçosa tentava ajustar os fatos às hipóteses. Mais tarde, as epiciclóides ainda despertavam o interesse de matemáticos, a exemplo de Girard Desargues, quando desenvolvia estudos sobre a altura nas rodas dentadas de engrenagens. Joseph Lagrange desenvolveu estudos que provaram a aproximação, por epiciclóides, de movimentos ao longo da esfera celeste.

### **CONSTRUÇÃO DA EPICICLÓIDE NO GEOGEBRA**

Para construir a epiciclóide no Geogebra utilizaremos funções básicas do programa, a exemplo de controles deslizantes, construção de círculos por pontos dados, segmentos de comprimento fixo, arcos circulares e ângulos. Isto permite que a curva seja construída por alunos da educação básica que já tenham estudado ou estejam estudando conceitos da trigonometria.

Seguindo os passos descritos abaixo, teremos a construção de uma epiciclóide dinâmica, na qual poderemos escolher dentro de uma faixa de valores, os raios das circunferências que dão origem à curva através do movimento descrito. Construiremos, sem perda de generalidades, circunferências centradas em (0,0).

- Habilite um controle deslizante (número); nomeie-o por R, com intervalo entre 1 e 10 e incremento igual a 1.
- Habilite um controle deslizante (número); nomeie-o por r, com intervalo de 1 a 10 e incremento igual a 1.
- Construa uma circunferência de centro A(0,0) e raio R.
- Marque o ponto B(R,0) sobre esta circunferência.
- Habilite um controle deslizante (número); nomeie-o por n, com intervalo de 1 a 10 e incremento igual a 1.

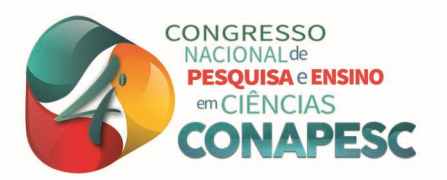

- Habilite um controle deslizante (ângulo); nomeie-o por s, com intervalo de 0 a n\*360º e incremento igual a 1º.
- Construa um ângulo com amplitude fixa, passando por B, de centro A. A medida deste ângulo deve ser s e o sentido anti-horário. Será criado um ponto B'; mova o controle s e perceba o ponto B' percorrendo a circunferência.
- Construa um arco circular de centro A e extremidades B e B', nesta ordem. Mude a cor do arco circular para uma de sua escolha.
- Construa uma circunferência de centro  $A(0,0)$  e raio  $(R+r)$ .
- Crie uma semirreta, de origem A e passando por B'. Marque a intersecção desta semirreta com a circunferência de raio (R+r). Este ponto será nomeado como C.
- Construa uma circunferência de centro C, passando por B'.
- Usando a caixa de entrada, construa o parâmetro k, que será o valor de s em radianos, através da expressão k=s\*π /180º.
- Construa um ângulo com amplitude fixa, passando por B', de centro C e de medida kR/r. O sentido permanece anti-horário. Será criado um ponto B''.
- O ponto B'' descreverá a curva epiciclóide. Habilite o rastro deste ponto para visualização do traçado da curva, ao mover o controle deslizante s.

Para uma construção "mais limpa" podemos esconder os objetos auxiliares na construção da curva como, por exemplo, os ângulos, a semirreta e os centros dos círculos.

Como pode ser observado, este roteiro permite a construção da epiciclóide com conceitos básicos de trigonometria, através de suas relações entre arcos e ângulos. Baseados ainda nesta construção, passaremos a descrever a sua equação no formato paramétrico.

### **EQUAÇÃO DA EPICICLÓIDE**

Para encontrar uma equação para a epiciclóide, consideremos a construção descrita acima e, como antes, sem perda de generalidades, consideremos as circunferências com centro na origem do sistema cartesiano e raios R e r.

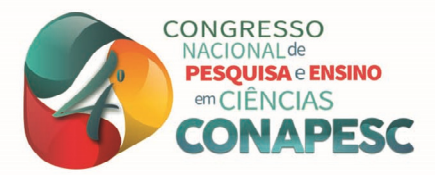

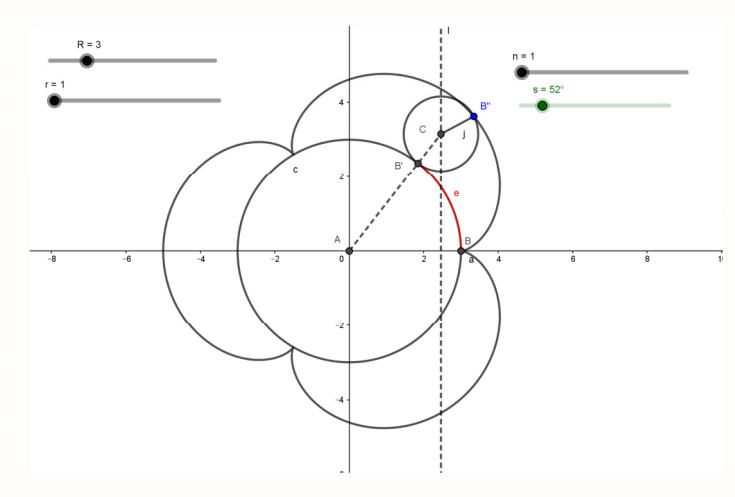

Figura 2. Epiciclóide de 3 cúspides

Considere t o ângulo que o segmento AC faz com o semieixo positivo Ox. As coordenadas de C, centro da circunferência de raio r, são:

$$
\begin{cases}\nx = (R + r)\cos t \\
y = (R + r)\sin t\n\end{cases}
$$

Como B é o ponto de partida de B', temos que os arcos  $\widehat{BB}$ ' e  $\widehat{B'B}$ " possuem a mesma medida. Então, podemos observar que o ângulo central B'ĈB'' possui medida  $\alpha = \frac{R}{r}$  $\frac{r}{r}t$ . Considerando H o pé da reta perpendicular ao eixo Ox, que passa por C, temos que o ângulo  $H\hat{C}B''$  é dado por:

$$
H\hat{C}B = \alpha - \left(\frac{\pi}{2} - t\right) = \frac{R}{r}t - \frac{\pi}{2} + t = \frac{R+r}{r}t - \frac{\pi}{2}
$$

Logo, as coordenadas do ponto B'' são dadas por:

$$
\begin{cases}\nx = (R+r)\cos t + r \cdot \operatorname{sen}\left(\frac{R+r}{r}t - \frac{\pi}{2}\right) \\
y = (R+r)\operatorname{sen} t - r \cdot \cos\left(\frac{R+r}{r}t - \frac{\pi}{2}\right)\n\end{cases}
$$

 Usando as relações trigonométricas do seno e cosseno da diferença, chegamos às coordenadas do ponto B'', que descreve a curva epiciclóide, através de suas equações paramétricas:

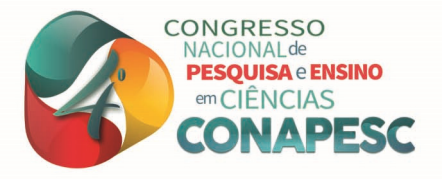

$$
\begin{cases}\n x = (R+r)\cos t - r \cdot \cos \left(\frac{R+r}{r}t\right) \\
 y = (R+r)\sin t - r \cdot \sin \left(\frac{R+r}{r}t\right)\n\end{cases}
$$

 Para uma comparação gráfica entre a representação da equação paramétrica e a construção feita anteriormente, basta usar o comando "curva" na caixa de entrada do Geogebra, inserindo as equações ora demonstradas.

#### **RESULTADOS E DISCUSSÃO**

Na construção da epiciclóide apresentada, temos a habilitação de alguns controles deslizantes. Os controles deslizantes **R** e **r** permitem que sejam modificados os raios das duas circunferências tangentes. O controle deslizante **n** permite que seja definido o número de voltas em que a circunferência de raio r gira por fora da circunferência fixa de raio R. O controle deslizante **s** descreve o arco na circunferência fixa de raio **R** pelo movimento da circunferência de raio **r**, através do ponto de tangência das circunferências. Este controle também é utilizado para visualizar a construção da curva epiciclóide ao ser variado.

Destacamos ainda que os arcos (l) se relacionam com o ângulo central  $(\alpha)$  e o raio da circunferência(r) através da relação  $\alpha = \frac{l}{r}$  $\frac{1}{r}$ . Como arcos de circunferência são medidos em radianos, foi habilitado um parâmetro **k**, que representa como dito antes, o valor de s em radianos; tal parâmetro foi necessário para que fosse possível computar arcos de circunferência que tivessem, em comprimento, valores maiores que o comprimento da circunferência fixa relativo a uma volta, relacionado com ângulo central de medida maior que 360º.

 Algumas epiciclóides não têm o seu traçado completo com apenas uma volta da circunferência de raio r sobre a circunferência fixa. Daí a necessidade de uma construção que garantisse que um maior número de voltas fosse possível; o controle **n** permite definir a quantidade dessas voltas. Importante também destacar que se a razão entre os raios  $\frac{R}{l}$  é um  $\boldsymbol{r}$ número racional, a curva é sempre fechada; fato que também nos sinaliza a necessidade de se

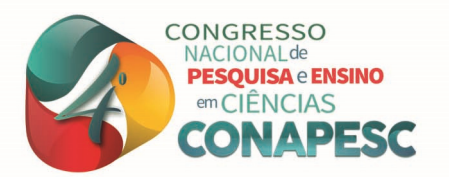

ter mais voltas sobre a circunferência fixa. Na construção proposta, a razão supracitada sempre é um número racional e com raios inteiros. Modificando-se o incremento dos controles deslizantes **r** e **R** para valores não inteiros, podem-se construir circunferências de raios racionais, também não inteiros.

Importante salientar que, ao iniciar o estudo das referidas curvas, os alunos acreditavam que o processo dinâmico de construção só seria possível programando novas ferramentas no Geogebra que possibilitassem a construção das curvas. Ao final do processo foi constatado que, utilizando os conceitos matemáticos de definição da curva, aliado às ferramentas pré-definidas do Geogebra, foi possível a realização da completa da atividade que aqui foi apresentada. Este fato fortaleceu o desenvolvimento do projeto, bem como despertou o interesse por parte dos envolvidos em realizar novas construções considerando o estudo de objetos matemáticos.

#### **CONSIDERAÇÕES FINAIS**

O projeto de extensão que deu origem a este trabalho vem sendo desenvolvido com o intuito de disseminar o uso das tecnologias de maneira corriqueira nos ambientes educacionais. Em suas primeiras versões o projeto fazia uma formação inicial básica com a apresentação das ferramentas básicas do *software*, o que fazia com que fosse utilizada uma carga horária muito grande com formação básica e pouca carga horária para a produção de material didático.

Na edição em que este trabalho foi consolidado, o critério para participação do projeto era ter um conhecimento mínimo do programa Geogebra, ou de outros programas de *software* matemático, permitindo que a formação inicial básica se desse de maneira mais rápida e incluindo atividades não presenciais, favorecendo uma dedicação maior para a discussão das construções de materiais digitais nos encontros presenciais.

 Percebeu-se ao longo do processo que os alunos compreenderam as funcionalidades do programa, aplicando-as nas construções e roteiros que foram desenvolvidos, destacando o estudo de conceitos matemáticos e inserindo tais conceitos para a realização das referidas construções.

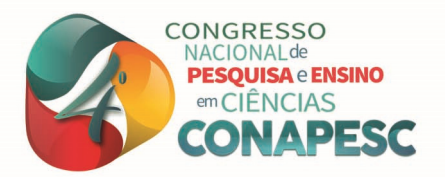

As atividades desenvolvidas, além de serem utilizadas nas aulas da graduação, são também utilizadas em programas de formação continuada de professores da rede básica de ensino nas cidades circunvizinhas ao campus da Universidade.

É esperado que, em ações futuras deste projeto, se desenvolva um programa de implantação de laboratórios virtuais na rede pública de ensino, das cidades circunvizinhas, com um repositório das atividades construídas ao longo das edições para estudo e aplicação na educação básica.

## **REFERÊNCIAS**

BRASIL. Base Nacional Comum Curricular (BNCC). **Educação é a base**. Brasília: MEC/CONSEDE/UNDIME, 2018. 600p. Disponível em: http://basenacionalcomum.mec.gov.br/images/BNCC\_EI\_EF\_110518\_versaofinal\_site.pdf

BRASIL. Secretaria de Educação Fundamental. **Parâmetros curriculares nacionais: Matemática**. Secretaria de Educação Fundamental. Brasília: MEC, SEF, 1998. 148p. Disponível em: http://portal.mec.gov.br/seb/arquivos/pdf/matematica.pdf

CALDAS e CARDONA, P.G. e E. **Curvas clássicas planas e aplicações**. Disponível em https://www.puc-rio.br/ensinopesq/ccpg/pibic/.../Paula%20Galvão%20Caldas.pdf

GARBI, G.G. **A Rainha das Ciências: um passeio histórico pelo maravilhoso mundo da matemática**. São Paulo: Editora Livraria da Física, 2006.

GRANDE, A.L. **O estudo da ciclóide utilizando o software GeoGebra**. XVI CIAEM. Chiapas, México, 2015.

RAPOSO, C.S.C.M. **Curvas Famosas e não só: teoria, histórias e atividades**. Dissertação de mestrado. Lisboa: Universidade de Lisboa, 2013.

SANTOS, A, F. **Geometria Dinâmica: um blog dedicado às curvas planas**. Trabalho de Conclusão de Curso. Licenciatura em Matemática. Santa Maria: UFSM – RS, 2014.

SILVA, N. L. **Caracterização de uma curva convexa pela curvatura**. Monografia de conclusão de curso de especialização em matemática. UFMG: Belo Horizonte, 2011.